## Na bankovnom izvatku program ne može pronaći konto koji imam u kontnom planu

Zadnje ažurirano03/11/2021 2:49 pm CET

Na bankovnom izvatku na padajućem izborniku želimo potražiti konto kojeg imamo u kontnom planu, ali ga program ne može naći i napiše nam da nema rezultata.

- Na padajućem izborniku program prikazuje konta kod kojih je označeno da se mogu koristiti na bankovnom izvatku.
- Sva konta kontnog plana bez obzira na to jesu li označena kao Konta izvatka ili nisu prikazuju se na padajućem izborniku ukoliko ispred konta upišete znak **#** (ljestve).
- Na odabranom kontu morate odrediti da se može knjižiti s bankovnog izvatka.

Odaberemo konto iz padajućeg izbornika i kliknemo na ikonu za uređivanje (olovka) postavki odabranog konta.

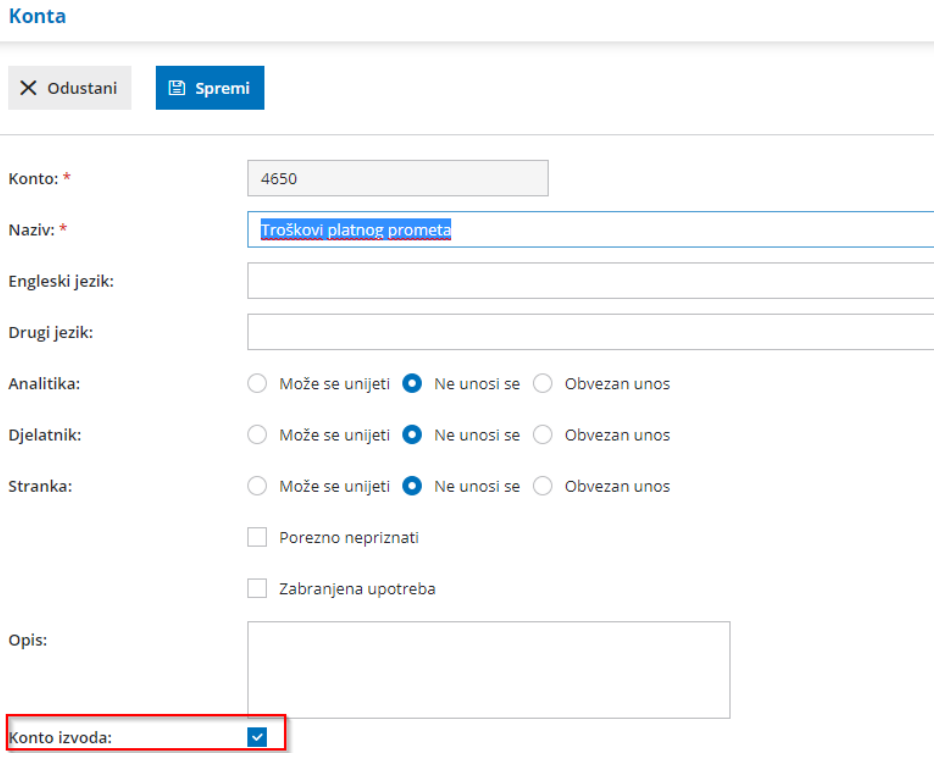

1 Kliknemo na **Uredi** i za konto označimo da je to konto izvatka.

## 2 Kliknemo na **Spremi** i **Natrag za povratak** u izvadak gdje

možemo nastaviti s unosom.

Tako označeni konto prikazat će se na padajućem izborniku i bez znaka **#**.